# **intal**

# **ADDENDUM TO EP80960Cx Evaluation Platform User's Guide**

This document describes corrections made to the *EP80960Cx Evaluation Platform User's Guide* (order number 272456-001).

# **CHAPTER 2 GETTING STARTED**

Chapter 2 refers to the HOST.EXE utility, which allows you to perform parallel or serial downloads from your host computer to the target board. Effective immediately, the **HOST.EXE utility is no longer distributed** with the EP80960Cx Evaluation Platform.

Another Intel execution utility — EXE960 — has been enhanced to include all HOST.EXE functions. Use EXE960 for program download and execution.

All EXE960 functionality is described in chapter 2 of the Intel *MON960 Debug Monitor User's Guide* (order number 484290).

This addendum contains the new instructions you use to download and execute your application program to the EP80960Cx Evaluation Platform. Disregard section 2.4 and 2.4.1 in the *EP80960Cx Evaluation Platform User's Guide* and use the instructions that follow.

## **2.4 CREATING AND DOWNLOADING THE EXAMPLE PROGRAM**

The text file ..\EP960CX\EXAMPLE\CXBUILD.TXT describes how to compile, assemble and link the example program. This creates the executable image; in this example, the image file is named SIEVE.CX.

If you are using EXE960.EXE for communication to the EP80960Cx Evaluation Platform, use the instructions in this addendum. If using a terminal emulation program, proceed to Step 9, *Terminal Emulation-to-EP80960Cx Communication Support* (page 2-9 in *EP80960Cx Evaluation Platform User's Guide*).

## **2.4.1 EXE960-to-EP80960Cx Communication Support**

1. To invoke the EXE960.EXE utility and download your application program: At the DOS prompt, enter GOEXE960 followed by the name of the image file (filename is not case sensitive). For example:

## **GOEXE960 SIEVE.CX**

GOEXE960 invokes a batch file (GOEXE960.BAT) which contains EXE960.EXE commands which configure serial port 1, parallel port 1, and set the baud rate to 19200. Refer to *MON960 Debug Monitor User's Guide* for a description all commands.

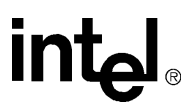

Figure 2-3 shows the messages that display during a parallel or serial download. Parallel download is faster than serial download. Serial download times vary depending on the baud rate; parallel download times vary depending on your system's hardware capabilities.

```
Section 0, name SFP_AC, address 0x100, size 0x0, flags 0x0
Section 1, name .text, address 0xc0008000 size 0x6abc, flags 0x20
         writing section at 0xc0008000
Section 2, name .data, address 0xc000eabc, size 0x4, flags 0x40
         writing section at 0xc000eabc
Section 3, name .bss, address 0xc000eac0, size 0x6f0, flags 0x80 -- noload
download time = .55 seconds
Starting execution at 0xc0008000
>>> Start of sieves test. <<<
   Sieve of Eratosthenes (scaled to 10 Iterations)
   Array Size Primes Last Prime BenchTime
    (Bytes) Found (Sec)
 8191 1899 16381 0.060
     10000 2261 19997 0.073
 20000 4202 39989 0.149
     40000 7836 79999 0.301
     80000 14683 160001 0.610
    160000 27607 319993 1.235
   Relative to 10 Iterations and the 8191 Array Size:
   Average BenchTime = 0.060 (sec)
>>> End of sieves test. <<<
Program Exit: 0
```
## **Figure 2-3. Download Messages**

[Chapter 2 will be corrected in Rev. 2.0 of the EP80960Cx Evaluation Platform User's Guide]

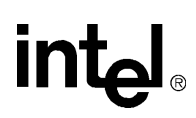

## **CHAPTER 3 HARDWARE REFERENCE**

## **3.3.2 16550 UART**

The following base addresses are incorrect in the *EP80960Cx Evaluation Platform User's Guide.* The correct base addresses are shown below.

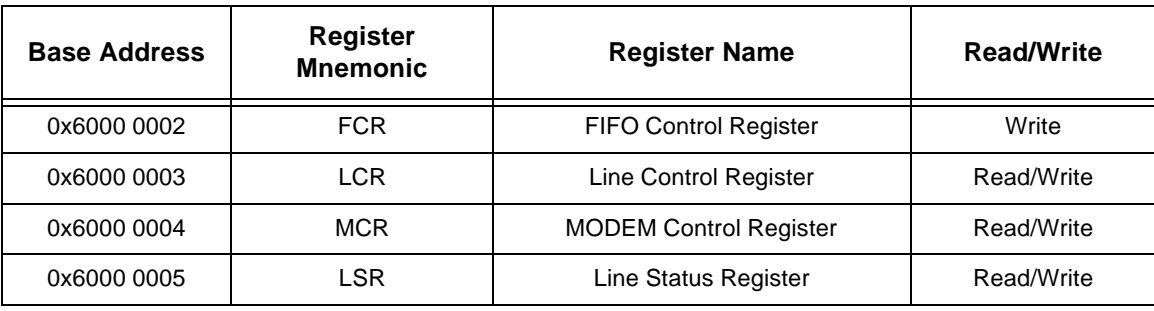

## **Table 3-5. UART Register Names and Addresses**

[will be corrected in Rev. 2.0 of the EP80960Cx Evaluation Platform User's Guide]

## **3.4 JUMPERS**

## **TABLE 3-7. Jumpers and Functions**

Jumper E1 Default setting should be NOT INSTALLED. [will be corrected in Rev. 2.0 of the EP80960Cx Evaluation Platform User's Guide]

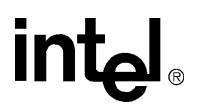

## **3.4.3 ROM Size Select (E3, E4, E6)**

In the following table the ROM sizes are incorrect in the *EP80960Cx Evaluation Platform User's Guide.* The correct ROM sizes are shown below.

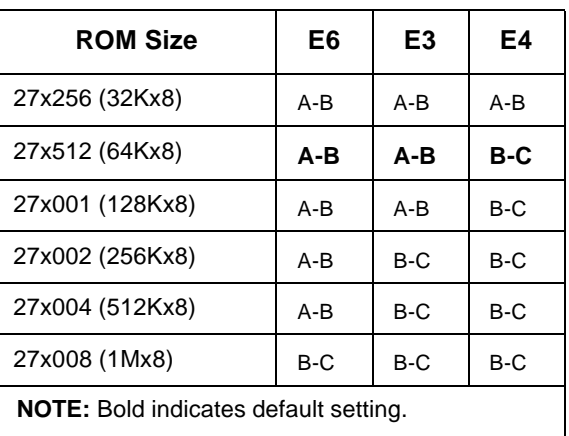

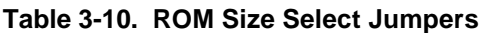

[will be corrected in Rev. 2.0 of the EP80960Cx Evaluation Platform User's Guide]

# **APPENDIX C SCHEMATICS**

page C-10 sheet 9 (IOCNTL.SCH) U78 (20R4 component) should be U9. [will be corrected in Rev. 2.0 of the EP80960Cx Evaluation Platform User's Guide]